# **KEENETIC DUO**

Інструкція по застосуванню

Дізнайтеся про всі можливості вашого інтернет-центру на сайті

help.keenetic.com

# Знайомство з Keenetic Duo

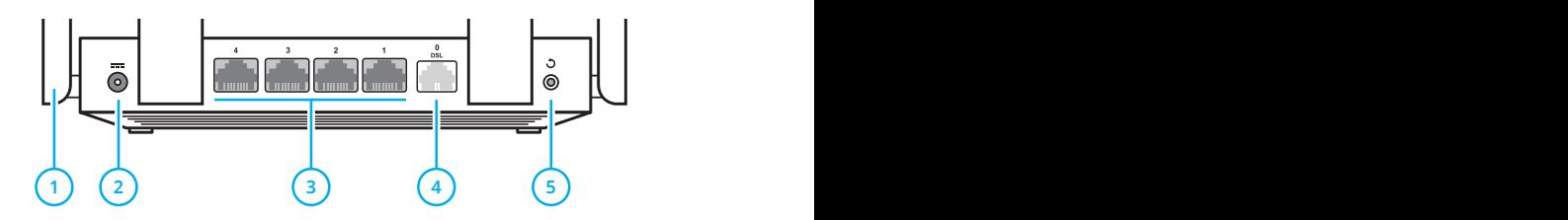

#### 1 **Антени бездротової мережі Wi‑Fi**

Чотири високоточні друковані антени Wi-Fi з коефіцієнтом підсилення 5 дБі. Рекомендоване положення антен — вертикальне.

#### 2 **Роз'єм (Живлення)**

Роз'єм для адаптера живлення з комплекту поставки. Інтернет-центр розрахований на постійну роботу і не вимагає щоденного відключення.

### 3 **Мережеві порти«4», «3», «2», «1»**

За замовчуванням призначені для підключення домашніх пристроїв. Також можуть використовуватись для підключення до Інтернету по Ethernet. Змінити призначення портів можна в налаштуваннях інтернет-центру.

### 4 **Порт «0 / DSL»**

Роз'єм RJ-11 білого кольору для підключення до телефонної лінії через прикладений спліттер.

# 5 **Кнопка (Скидання налаштувань)**

Щоб видалити всі налаштування користувача та скинути пароль адміністратора, натисніть та утримуйте цю кнопку 10 секунд, поки не почне блимати індикатор  $\binom{1}{1}$ . Інтернет-центр перезавантажиться з налаштуваннями за замовчуванням, в основному режимі роботи.

### 6 **Індикатор (Статус)**

**Горить** — інтернет-центр готовий до роботи.

**Не горить**—інтернет-центр вимкнений.

**Блимає рідко** — інтернет-центр завантажується або оновлюється його операційна система.

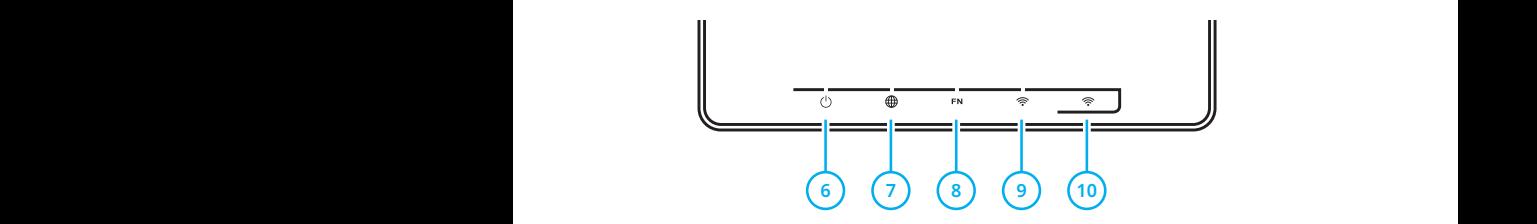

**Блимає 2 секунди, потім горить постійно** натиснута кнопка «FN» або  ; функція, призначена кнопці, запущена.

**Блимає 2 секунди, потім гасне на 2 секунди** натиснута кнопка «FN» або  ; функція, призначена кнопці, зупинена.

#### 7 **Індикатор (Інтернет)**

**Зелений, горить** — інтернет-з'єднання встановлено.

**Помаранчевий, світиться або блимає часто** — DSL-з'єднання встановлено, йде передача інформації.

**Помаранчевий, блимає рідко** — йде встановлення DSL-з'єднання.

**Не горить** — немає з'єднання з Інтернетом.

#### 8 **Индикатор «FN»**

Назначение этого индикатора можно изменить в настройках интернет-центра. По умолчанию он реагирует на состояние порта USB.

**Горить** — USB-пристрій, підключений до інтернет-центру, готовий до роботи.

**Не горить** — не виявлено сумісних USB-пристроїв.

9 **Індикатор (Мережа Wi‑Fi)**

**Горить** — мережа Wi-Fi увімкнена.

**Не горить** — мережа Wi-Fi вимкнена.

**Блимає часто** — йде передача даних.

**Блимає рідко** — запущений сеанс WPS.

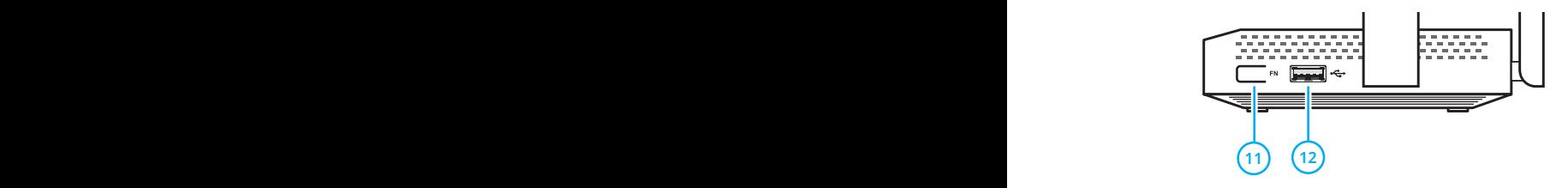

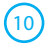

#### Кнопка <sup>⊗</sup> **(Керування мережею Wi‑Fi)**

За замовчуванням кнопка дозволяє зручно підключати до бездротової мережі нові пристрої з ОС Microsoft Windows або Android та інші, сумісні зі стандартом WPS.

**Одноразове натискання** — запуск швидкого підключення по WPS.

**Утримання 3 секунди** — вкл. /вимк. Wi-Fi.

В налаштуваннях інтернет-центру ви можете вибрати для цієї кнопки інші функції.

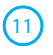

#### 11 **Кнопка с назначаемыми функциями «FN»**

Назначение этой кнопки можно изменить в настройках интернет-центра. За замовчуванням вона призначена для безпечного відключення від інтернет-центру USB-накопичувачів.

### Порт <del><</del> (USB 2.0)

Порт для підключення сумісних USB-пристроїв, таких як модеми 3G/4G, принтери і зовнішні жорсткі диски.

Актуальний перелік сумісних USB-пристроїв ви можете знайти на сайті help.keenetic.com.

За допомогою USB-модуля Keenetic Plus DECT ви можете доповнити інтернет-центр функціями базової телефонної станції DECТ.

### Налаштування з комп'ютера

Інтернет-центр має бути включений в електромережу через адаптер живлення з комплекту поставки і готовий до роботи — його індикатор (<sup>I</sup>) повинен горіти безперервно.

Підключіть комп'ютер до інтернет-центру. Для цього у переліку доступних мереж Wi-Fi знайдіть мережу інтернет-центру і підключіться до неї. Ім'я мережі і ключ безпеки надруковані на етикетці інтернет-центру. Або використовуйте для підключення

мережевий кабель, з'єднавши їм порт «4» інтернет-центру з Ethernet-адаптером комп'ютера.

Відкрийте веб-конфігуратор інтернет-центру за адресою my.keenetic.net. При першому вході автоматично запуститься майстер швидкого налаштування NetFriend. Клацніть «Швидке налаштування» та дотримуйтесь інструкцій майстра для завершення налаштування.

### Налаштування мобільного пристрою

Встановіть на смартфон додаток My.Keenetic. Для цього перейдіть у веб-браузері мобільного пристрою за адресою keenetic.com/getapp або зіскануйте QR-код на цій сторінці.

Запустіть встановлений додаток і дійте згідно його інструкцій. Ви налаштуєте інтернетцентр у мінімум кроків, а після цього зможете управляти домашньою мережею, у тому числі дистанційно — через Інтернет.

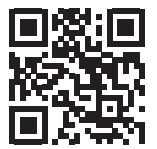

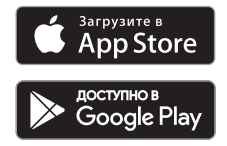

keenetic.com/getapp

### Підключення до Інтернету по телефонній лінії з послугою VDSL або ADSL

Підключіть інтернет-центр до однієї з телефонних розеток, використовуючи спліттер, що входить в комплект поставки. З допомогою прикладених телефонних кабелів білого кольору з'єднайте роз'єм «LINE» спліттера з телефонною розеткою, а роз'єм «МОDEM» $\square$ з роз'ємом «0 / DSL» інтернет-центру. До роз'єму «PHONE» сплітера можна підключити домашній телефон.

Обов'язково використовуйте мікрофільтри або сплітери DSL для підключення всіх телефонних апаратів до вашої телефонної лінії, це ізолює

інтернет-центр від перешкод, створюваних телефоном на лінії, одночасно захищаючи телефонний апарат від високочастотних модемних сигналів. Мікрофільтр і спліттер не впливають на роботу телефону, і при правильному підключенні телефонний апарат повинен працювати так само, як і до їх встановлення. В комплект інтернет-центру входить один спліттер. Додаткові спліттери або мікрофільтри купуються окремо.

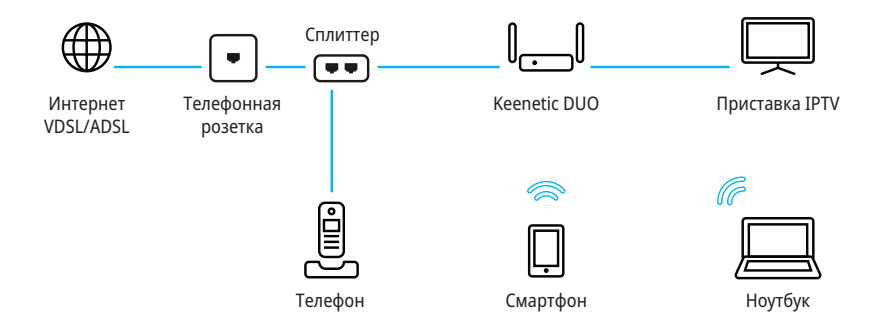

## Підключення до Інтернету по виділеній лінії

Keenetic Duo передбачає підключення до Інтернету по виділеній лінії Ethernet, але в налаштуваннях за замовчуванням не має попередньо налаштованого порту для цього. Тому, перш ніж підключати кабель від провайдера до інтернет-центру, слід призначити порт для інтернет-підключення в майстрі швидкого налаштування у вебконфігураторі або мобільному додатку.

Якщо в договорі з провайдером вказано MAC-адресу іншого пристрою, наприклад комп'ютера або старого роутера, рекомендуємо перед підключенням повідомити провайдеру MAC-адресу інтернет-центру, надруковану на його етикетці, або ж поміняйте MAC-адресу інтернет-центру в процесі налаштування підключення.

Приставку для прийому IPTV або телевізор, здатний приймати IPTV безпосередньо, рекомендується підключити до інтернет-центру кабелем Ethernet.

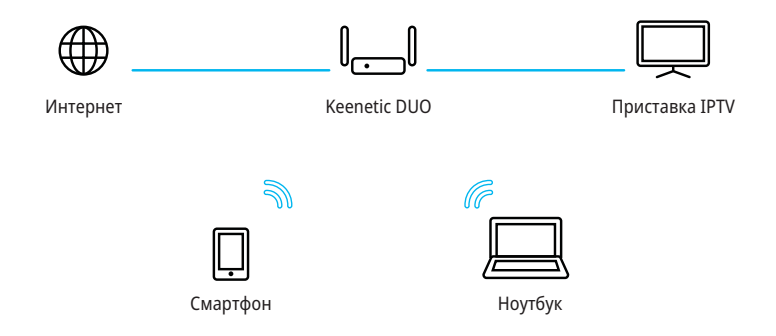

## Підключення до Інтернету через USB-модем 3G/4G

Для підключення до Інтернету 3G/4G вам знадобиться USB-модем. Розташуйте його біля вікна, не загороджуючи предметами, які можуть послабити сигнал мережі. При необхідності використовуйте невеликий USB-подовжувач до 1 метра.

Перед установкою модема вимкніть на його SIM-картці запит PIN-коду. Це можна зробити в меню стільникового телефону, тимчасово встановивши в нього карту з модему, або за допомогою утиліти модема, підключивши модем до комп'ютера.

Підключіть модем з встановленою SIM-картою до USB-порту інтернет-центру. Коли модем буде готовий до роботи, на інтернет-центрі загориться відповідний індикатор «FN», і ви можете перейти до налаштування підключення.

Ви можете використовувати USB-модем як для резервного підключення до Інтернету, так і для основного.

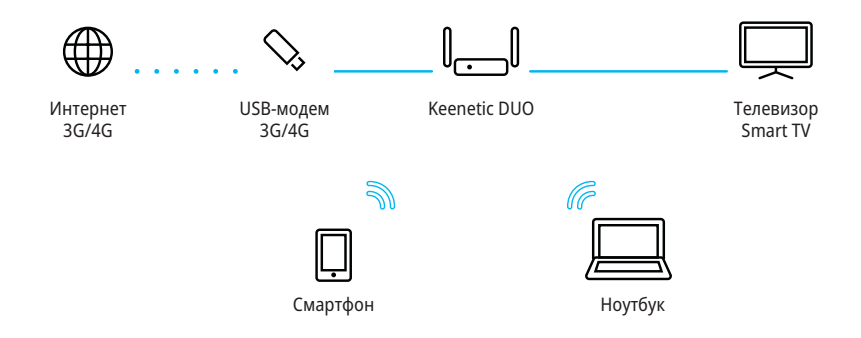

### Якщо перестав працювати Інтернет

Можливо, ви просто занадто далеко відійшли від інтернет-центру і відключилися від Wi-Fi або від'єднали мережевий кабель між інтернетцентром і комп'ютером.

Насамперед перевірте, чи працює Інтернет на інших комп'ютерах або мобільних пристроях в домашній мережі, і скористайтеся програмою діагностики мережевого підключення на пристрої, з якого не вдається вийти в Інтернет. Перевірте в налаштуваннях інтернетцентру, чи не заблоковано доступ в Інтернет для цього пристрою, наприклад за розкладом.

Якщо Інтернет пропав на всіх пристроях, перевірте, чи горять на інтернет-центрі **Індикатори (HHTEPHET)**  $\hat{\mathcal{F}}$  (Wi-Fi) та індикатори задіяних мережевих портів. Деякі проблеми допоможе вирішити просте перезавантаження обладнання:

⬛ Відключіть живлення інтернет-центру та інших пристроїв домашньої мережі.

⬛ Перевірте надійність підключення мережевих кабелів. Кабелі, які не фіксуються в портах, замініть на справні.

⬛ Увімкніть живлення інтернет-центру, дочекайтеся його завантаження, потім увімкніть інші пристрої.

Якщо з'єднання з Інтернетом не відновлюється, зверніться в службу підтримки провайдера і попросіть перевірити технічний стан підключення, щоб переконатися у відсутності несправностей.

## Інформація та підтримка

Для операційної системи інтернет-центру регулярно виходять оновлення, які покращують продуктивність, сумісність і безпеку. Слідкуйте за їх появою через мобільний додаток My.Keenetic або веб-конфігуратор і встановлюйте не відкладаючи. Ми також рекомендуємо включити в налаштуваннях інтернет-центру автоматичне оновлення, щоб інтернет-центр сам скачував і встановлював оновлення. Якщо при налаштуванні і використанні інтернет-центру

виникають питання, заходьте на сторінку підтримкиhelp.keenetic.com. Там в Базі знань, яка регулярно поповнюється, ви знайдете готові інструкції і відповіді, а у випадку незрозумілої ситуації вам дадуть відповідь наші фахівці.

# Як добитися максимальної швидкості Wi-Fi

Keenetic Duo — інтернет-центр класу AC1200. Він забезпечує максимальну швидкість з'єднання 867 Мбіт/с у діапазоні 5 ГГц плюс 300 Мбіт/с — в діапазоні 2,4 ГГц.

Скорость беспроводного соединения зависит от стандарта подключаемых устройств, от числа используемых ими пространственных потоков и ширины канала. Для максимальної швидкості з'єднання 867 Мбіт/с використовуйте пристрої стандарту 802.11 ас (2x2), що працюють з каналом шириною 80 МГц. Устройства предыдущих поколений будут соединяться на меньшей скорости.

Зверніть увагу, що в діапазоні 2,4 ГГц, згідно з вимогами Wi-Fi Alliance, бездротові пристрої можуть автоматично вибирати ширину каналу 20 МГц, а так як більшість смартфонів і планшетів обладнані адаптерами Wi-Fi типу 1x1, вони в цьому випадку будуть працювати на швидкості до 72 Мбіт/с і їх швидкість доступу в Інтернет не перевищить 40 Мбіт/с. Поточну швидкість з'єднання пристроїв з інтернет-центром можна побачити в його веб-конфігураторі і в мобільному додатку My.Keenetic.

Действительная скорость сети Wi-Fi зависит от числа устройств, их удаленности от интернет-центра и помех. В діапазоні 2,4 ГГц найбільше заважають мікрохвильові печі, радіоняні, а також інші (сусідні) мережі — в таких умовах рекомендуємо

фіксувати у налаштуваннях Wi-Fi інтернетцентру ширину каналу 20 МГц. Для критичных подключений используйте менее загруженный диапазон 5 ГГц, однако учитывайте, что дальность распространения сигнала в нем физически меньше и его ослабляют любые препятствия.

Для ефективної роботи Wi-Fi дотримуйтеся наступних рекомендацій:

⬛ Розташовуйте антени інтернет-центру вертикально для поширення сигналу в горизонтальній площині.

⬛ Встановіть інтернет-центр у кімнаті, в якій швидкість бездротового зв'язку вам найбільш важлива. Бетонні стіни сильно знижують швидкість в мережі.

⬛ Для організації мережі Wi-Fi на відкритому просторі, наприклад, на заміській ділянці, встановіть інтернет-центр біля вікна, що виходить на той бік ділянки, де ви плануєте використовувати Wi-Fi більшу частину часу.

⬛ За стандартом IEEE 802.11 допускається використовувати відкриту мережу або мережу з захистом WPA2 AES (встановлено за замовчуванням). При виборі захисту WEP або WPA максимальна швидкість бездротової мережі знизиться до 54 Мбіт/с.

⬛ Відвідайте веб-сайти виробників ваших бездротових пристроїв і ноутбуків, щоб перевірити наявність нових драйверів і інших оновлень.

# Робота з USB-дисками

Ви можете підключити до інтернет-центру зовнішні USB-накопичувачі з файловими системами OC Microsoft Windows NTFS, FAT32 та FAT, з файловими системами ОС Linux — EXT2, EXT3 та EXT4, а також з файловою системою Apple — HFS+. Якщо інтернет-центр не розпізнає накопичувач, виконайте перевірку файлової системи накопичувача, підключивши його до комп'ютера.

За замовчуванням усі встановлені USB-додатки інтернет-центру, крім файлового сервера мережі Windows, вимкнені. Щоб запустити торрент-клієнт Transmission, FTP - або UPnP AV/ DLNA-сервер, необхідно спочатку підключити USB-диск, а потім вибрати параметри роботи програми у відповідному розділі вебінтерфейсу.

Доступ до файлового сервера з комп'ютерів і мобільних пристроїв під управлінням Android, Microsoft Windows, Apple OS X і iOS за замовчуванням відкритий для всіх користувачів домашньої мережі без авторизації. Ви можете змінити цю політику, а також додати в операційну систему інтернет-центру компонент «Контроль доступу до папок», щоб розмежувати доступ користувачів до папок.

Щоб використовувати USB-накопичувач як диск резервного копіювання Time Machine, встановіть в інтернет-центрі компонент «Загальний доступ до файлів (Apple File Protocol і Time Machine)», потім увімкніть «Мережа Apple» в розділі «Додатки» і виберіть папку на USB-накопичувачі, яка буде використовуватися для резервних копій.

Щоб запобігти пошкодженню даних на USBнакопичувачі, дотримуйтеся наступних рекомендацій:

**• Не використовуйте флеш-диски для роботи** торрент-клієнта Transmission і завантаження торрентів.

**• Не виймайте USB-накопичувач під час** використання. Перед витяганням натисніть кнопку «FN» поряд з USB-портом і почекайте, поки згасне індикатор «FN».

⬛ Якщо диску не вистачає живлення від USB-порту, при великому навантаженні він може відключатися. Для роботи з таким диском використовуйте USB-хаб з зовнішнім блоком живлення.

## Підключіть телефон

Ви можете підключитися до оператора сучасної цифрової телефонії, щоб отримати міський номер, найвигідніші тарифи та різні додаткові послуги. Для цього вам знадобиться USB-модуль Keenetic Plus DECT. Це мініатюрна базова станція, яка підключається до USB-порту інтернет-центру та забезпечує роботу шести телефонних трубок DECT GAP/CAT-iq.

Налаштування полягає у виборі зі списку оператора зв'язку і займає лічені хвилини навіть у неспеціаліста.

Для невеликих офісів передбачена можливість

одночасного підключення до декількох операторів IP-телефонії та корпоративної IP-АТС, підтримка чотирьох одночасних розмов, маршрутизація вхідних та вихідних дзвінків.

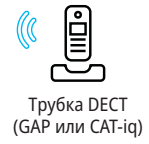

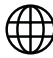

Интернет **Keenetic DUO** Базовая станция Keenetic Plus DECT

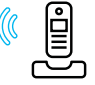

Трубка DECT (GAP или CAT-iq)

# Гарантія

Компанія Keenetic гарантує відсутність апаратних дефектів цього виробу, пов'язаних з матеріалами і збіркою, протягом одного року з документально підтвердженої дати його придбання першим кінцевим покупцем, дати автоматичної реєстрації сервісного коду виробу в журналі Центру інформації та підтримки компанії Keenetic при першому підключенні пристрою до Інтернету або при першому зверненні в службу підтримки, в залежності від того, що настає раніше. Однак незалежно від дати продажу термін гарантії не може перевищувати трьох років з дати виробництва виробу. Дата виробництва визначається за серійним номером виробу. Формат серійного номера: SYY WW хххххххх, де YY — рік виробництва, WW — номер тижня виробництва у році.

У разі виявлення дефектів і отримання обґрунтованої претензії від споживача у цей період компанія Keenetic на свій розсуд проведе безкоштовний ремонт, замінить виріб на новий або надасть натомість еквівалентний по функціях і надійності.

Гарантія поширюється тільки на вироби Keenetic, продані через офіційні канали дистрибуції компанії Keenetic. Гарантійне обслуговування здійснюється через авторизовані сервісні центри компанії Keenetic, розташовані в країні реалізації виробу. Компанія Keenetic не гарантує безперебійну

або безпомилкову роботу, а також сумісність програмного забезпечення з апаратними або програмними засобами інших виробників, якщо інше не обумовлено в прикладеній документації до виробу.

#### **Гарантія втрачає силу у наступних випадках:**

⬛ етикетка виробу відсутня або серійний номер або сервісний код на ній змінені, не читаються або читаються неоднозначно;

⬛ виріб використовувався не за призначенням або не  відповідно до інструкції з експлуатації;

⬛ виріб перестав працювати в результаті завантаження в нього програмного забезпечення, яке не поширюється через службу підтримки або сайт Keenetic;

⬛ пристрій отримав пошкодження через підключення до нього дефектного обладнання сторонніх фірм;

⬛ виріб вийшов з ладу внаслідок проникнення в нього сторонніх предметів, речовин або рідин, в результаті удару блискавки, затоплення, пожежі, неправильної вентиляції, інших зовнішніх впливів та обставин непереборної сили;

виріб розкривали, переробляли або ремонтували не уповноважені на те особи або сервісні центри;

⬛ виріб постраждав при транспортуванні, за винятком випадків, коли воно здійснюється авторизованим сервісним центром Keenetic.

Компанія Keenetic не несе відповідальності за можливу шкоду, прямо або побічно завдану людям, домашнім тваринам та будьякому майну, якщо це сталося в результаті використання виробу не за призначенням, недотримання правил і умов експлуатації або зберігання виробу, умисних або необережних дій споживача або третіх осіб.

Компанія Keenetic не несе відповідальності за втрату і пошкодження даних на носіях інформації, підключених до інтернет-центрів. Ми наполегливо рекомендуємо робити резервні копії важливих даних. Сервіси KeenDNS і онлайнове оновлення надаються на умовах «як є», без будь-яких гарантійних зобов'язань, прямих або непрямих.

### Рекомендації щодо безпечного використання

**•** Інтернет-центр призначений для роботи тільки в приміщенні, що відповідає умовам експлуатації, наведеним у розділі «Важлива інформація». Не використовуйте його на вулиці та у запиленому або забрудненому приміщенні, в літаках.

- ⬛ Перед початком експлуатації пристрою видаліть з нього всі захисні плівки.
- ⬛ У процесі роботи пристрій нагрівається, тому не встановлюйте його у закритих шафах і порожнинах, а також поруч з джерелами тепла. Не накривайте його і стежте за тим, щоб ніщо не загороджувало вентиляційні отвори

в його корпусі, своєчасно очищайте їх від пилу.

⬛ Використовуйте адаптер живлення тільки з комплекту поставки інтернет-центру. Не вмикайте адаптер живлення, якщо його корпус або кабель пошкоджено.

⬛ Підключайте блок живлення тільки до справних розеток з напругою, яка відповідає тій, що вказана на його етикетці. Від'єднуйте адаптер живлення від електромережі при тривалих перервах в експлуатації.

■ Ніколи не відкривайте і не намагайтеся самостійно обслуговувати інтернет-центр

та його адаптер живлення. При підозрі на апаратну несправність, будь ласка, зверніться в службу підтримки Keenetic.

**• Для чищення пристрою використовуйте** вологу тканину, змочену в м'якому миючому засобі. Завжди вимикайте його перед тим, як приступити до чищення.

⬛ Уникайте потрапляння рідини всередину інтернет-центру та його адаптера живлення. Якщо це сталося, негайно відключіть їх від розетки і ретельно просушіть перед повторним включенням.

### Важлива інформація

#### Комплектація

- ⬛ Інтернет-центр Keenetic Duo (Модель KN-2110)
- ⬛ Адаптер живлення 12 В, 1,5 А від мереж змінного струму 100 – 240 В, 50/60 Гц
- ⬛ Кабель Ethernet
- ⬛ Телефонний кабель, 2 шт.
- Телефонний спліттер
- ⬛ Інструкція по застосуванню

#### Умови експлуатації

Діапазон температур: від 0 до +40 °С тільки

в середині приміщення

⬛ Вологість: від 20 до 95 % без конденсації

#### Умови зберігання

- ⬛ Діапазон температур: від -30 до + 70 °С
- ⬛ Вологість: від 10 до 95 % без конденсації

#### Додана документація

Будь ласка, уважно ознайомтеся з доданою документацією та збережіть її на майбутнє. Компанія Keenetic не дає ніякої іншої гарантії на продукти і послуги,крім зазначеної в умовах, що додаються до таких продуктів і послуг. Жодна частина даного документа, крім глави «Гарантія», не може розглядатися як гарантійні зобов'язання. Ми постійно вдосконалюємо апаратне і програмне забезпечення, тому в продукт можуть бути внесені зміни та покращення, не описані в документації.

#### Правові обмеження

На території вашої країни можуть діяти обмеження на експлуатацію мережевого обладнання. Вони можуть стосуватися використовуваних протоколів шифрування, частот, потужності сигналу, що передається, вимагати обов'язкової реєстрації обладнання в органах регулювання. Перед початком експлуатації інтернет-центру переконайтеся, що вибрані вами режими і програми не суперечать вимогам закону та правилам, що діють у вашій країні.

#### Сервісний код

Сервісний код — це ідентифікаційний номер інтернет-центру, який зберігається в його пам'яті і надрукований на його етикетці. При першому підключенні до Інтернету сервісний код автоматично фіксується в журналі Центру підтримки Keenetic. Використовуючи інтернетцентр Keenetic Duo, ви погоджуєтесь з правом компанії Keenetic автоматично отримувати інформацію про ваш пристрій через Інтернет для потреб технічної підтримки та гарантійного обслуговування.

#### Термін служби

Встановлений виробником термін служби виробу дорівнює 2 роки за умови, що виріб використовується в суворій відповідності з цією інструкцією та чинними технічними стандартами.

Інформація про утилізацію Не утилізуйте цей виріб разом із побутовими відходами. Вивчіть інформацію про правила утилізації електронних відходів у вашому населеному пункті. Правильна утилізація сприяє збереженню природних ресурсів, охороні здоров'я і навколишнього середовища.

#### Юридична адреса виробника

Гонконг, Норт-Пойнт, Електрик-роуд, 180, АТ-тауер, офіс 1202, Кінетик Лтд.

Країна виробництва — Китай.

Уповноважена особа на території України — ТОВ «Зайксел Україна», Київ, вулиця В. Чорновола, будинок 12, (044) 494-49-31.

#### Інформація про сертифікацію

Інтернет-центр Keenetic Duo схвалений до застосування державними органами по сертифікації і відповідає вимогам Технічного регламенту радіообладнання, узагальненим умовам застосування радіоелектронних засобів та випромінювальних пристроїв для деяких радіотехнологій/видів РЕЗ (РІ 24-1-1, РІ 24-2-1), а також ДСТУ ITU-T K.21:2008, ДСТУ EN 50385:2007, ДСТУ EN 60950-1:2015, ДСТУ EN 301 489-1:2014, ДСТУ ETSI EN 301 489-17:2008, ETSI EN 300 328 V2.1.1

Ознайомитися з чинними у вашій країні сертифікатами та деклараціями можна на вебсайтіkeenetic.com

#### © Keenetic Limited, 2018. Всі права захищені.

Відтворення, адаптація, переклад і розповсюдження даного документа чи будь-якої його частини без попереднього письмового дозволу Keenetic Limited заборонені, за винятком випадків, які дозволені законом про авторське право. Назви продуктів і компаній, що згадуються в цій інструкції, можуть бути товарними знаками або знаками обслуговування відповідних правовласників.

Даний інтернет-центр поставляється з програмним забезпеченням, на частину коду якого може поширюватися дія стандартної громадської ліцензії GNU GPL і стандартної громадської ліцензії обмеженого застосування GNU LGPL. Запит на отримання вихідного коду направляйте за адресою gpl@keenetic.com. З текстом ліцензій можна ознайомитися на сайті http://www.gnu.org.